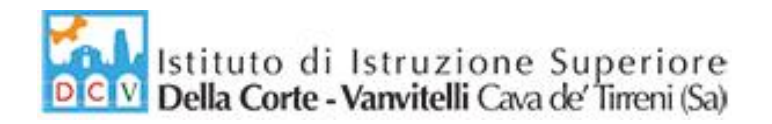

STITUTO DI ISTRUZIONE SUPERIORE "DELLA CORTE - VANVITELLI" CAVA DE' TIRRENI (SA) Prot. 0002245 del 01/06/2020 08 (Uscita)

Circolare n°105/2019-2020 Cava de' Tirreni, 01/06/2020 AI DOCENTI AL D.S.G.A. ALBO PRETORIO

#### **OGGETTO: Adempimenti scrutini e valutazioni finali A.S. 2019-2020.**

Per tutte le classi gli scrutini verranno effettuati in maniera telematica, con link di partecipazione generato ed inviato dal Coordinatore di Classe a tutti i componenti del Consiglio.

Al fine di assicurare uniformità nelle decisioni di competenza dei Consigli di Classe, si indicano i seguenti criteri per lo svolgimento degli scrutini finali:

- per l'elaborazione del giudizio finale si precisa che esso è il risultato delle valutazioni individuali e personali dei singoli docenti. Tale giudizio dovrà essere una sintesi di un'analisi globale che comprende il periodo in presenza e quello successivo con la didattica a distanza. Nel periodo in presenza sono validi criteri di valutazione comuni riportati nel PTOF della Scuola e che ciascun docente ha correntemente utilizzato. Nel periodo della didattica a distanza i criteri di valutazione sono stati adeguati alla nuova condizione emergenziale sanitaria causata dal Covid-19 e sono stati anche riportati nella circolare n.96 del 23/04/2020.
- per rendere oggettivi, omogenei ed esplicativi i criteri di valutazione che si utilizzeranno nell'elaborazione del giudizio, si farà riferimento a quanto deliberato nel Collegio Docenti del 27/05/2020.
- Il voto di comportamento è attribuito sulla base della proposta del docente coordinatore del Consiglio di Classe e, successivamente, deliberato dal medesimo Consiglio di Classe.

Si ricorda che la competenza del singolo docente è di "proporre" il voto e quella del consiglio di classe di "attribuirlo" collegialmente e si richiamano tutti i docenti all'obbligo del segreto d'ufficio relativamente agli atti degli scrutini.

## **Operazioni preliminari per un ordinato svolgimento degli scrutini**

Al fine di consentire il regolare svolgimento delle operazioni di scrutinio e il loro contenimento nei tempi previsti i docenti trascriveranno con le modalità on line (piattaforma Argo DidUp), **almeno 2 giorni prima della data dello scrutinio**:

**le proposte di voto** e le **assenze** (periodo 11/12/2019- 06/06/2020);

via Prolungamento Marconi 84013 Cava de' Tirreni (Sa) tel fax: 089463407 www.dellacortevanvitelli.gov.it sais066006@istruzione.it sais066006@pec.istruzione.it codice mecc: SAIS066006 codice fiscale: 95146410659

1

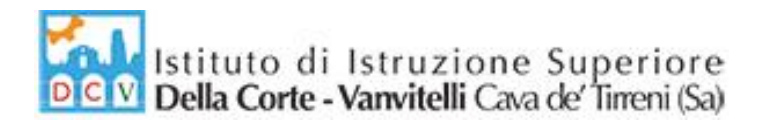

 **i giudizi individuali** (con compilazione del Piano di Apprendimento Individualizzato –PAI- da recuperare in caso di voti inferiori a 6 decimi, vedi **Allegato A**).

Inoltre, i Docenti, per ogni disciplina e per ogni classe, dovranno inviare la seguente Documentazione via mail all'indirizzo: [sais066006@istruzione.it,](mailto:sais066006@istruzione.it) **almeno 2 giorni prima della data dello scrutinio:**

- **Relazione finale**
- **Programma finale**
- **Piano** di **Integrazione** degli **Apprendimenti (PIA)** (Vedi **Allegato B** )

**Si precisa, ancora, che tutti i docenti dovranno pubblicare i programmi in Bacheca di Argo DidUp**. Durante l'inserimento: indicare la disponibilità fino al 31/08/2020, scegliere la cartella "*Programmi Finali*" e come destinatari selezionare: "Classe", "*Genitori*", "*Alunni*" di riferimento (Richiedere la conferma di "*Presa Visione*").

Infine, i **Coordinatori delle classi quinte**, sentiti i docenti del Consiglio, provvederanno a compilare il giudizio di ammissione dell'alunno sulla **Scheda Personale del candidato**, che trasmetteranno alla segreteria didattica per la relativa stampa.

## **Compiti dei Consigli di classe, in sede di scrutini**

Si ricorda che per la validità dell'anno scolastico, per poter procedere alla valutazione finale, si farà riferimento a quanto deliberato nel Collegio Docenti del 27/05/2020.

Si ricorda, inoltre, che in ottemperanza all'O.M. n.10 del 16 maggio 2020, art. 3 comma 1 lett. a, tutti gli alunni delle classi quinte sono ammessi all'Esame di Stato, anche in assenza dei requisiti dell'art.13, comma 2 del d.lgs. 62 del 2017.

Si informano i docenti delle **Classi Quinte che i Crediti Scolastici del terzo e quarto anno sono già stati automaticamente convertiti** in Argo, secondo l'O.M. n.10 del 16/05/2020.

Il Consiglio di classe:

- prenderà in esame la situazione di ogni singolo allievo e successivamente delibererà seguendo i criteri di conduzione degli scrutini determinati nel PTOF (approvato con delibera n. 31 del 27/05/2020) e nel Collegio Docenti del 27/05/2020 (delibera n. 32) e che saranno riportati integralmente nei verbali dei Consigli di classe per lo scrutinio finale;
- predisporrà le comunicazioni destinate alle famiglie degli alunni **non promossi**, che saranno inviate agli uffici di segreteria didattica;
- predisporrà i Piani degli Apprendimenti Individuali destinati alle famiglie degli alunni ammessi alla classe successiva in presenza di voti inferiori a sei decimi in una o più discipline, ai sensi

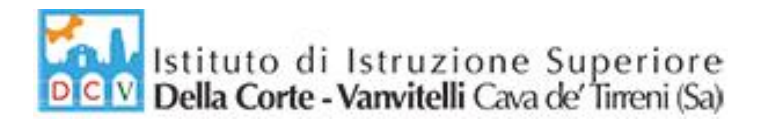

dell'O.M. n.11 del 16/05/2020 ( per le modalità operative seguire l'**Allegato A** "Istruzioni Scrutini Finali per Registro Argo").

I **Coordinatori delle classi seconde**, sentito il Consiglio, al termine delle operazioni di scrutinio finale, per ogni studente che ha assolto l'obbligo d'istruzione della durata di 10 anni (classi seconde) D.M. 139/2007, compileranno la certificazione dei livelli di competenza raggiunti su apposite schede (D.M. 9/10), che trasmetteranno alla segreteria didattica per la relativa stampa.

Si ricorda l'obbligo di procedere alla stesura del verbale, contestualmente alle operazioni stesse, a conclusione della riunione.

# **Indicazioni Operative per la gestione dello Scrutinio On-line**

- Il Coordinatore condivide la sua schermata a tutti i docenti, accede alla fase di scrutinio in Argo DidUp seguendo il percorso: Scrutini/Caricamento Voti/Scelta Classe/Scelta Periodo "Scrutinio Finale" e Visualizza i voti proposti dai vari docenti;
- Il Consiglio analizza e ratifica i voti per ogni singolo alunno;
- Il Consiglio delibera per ogni alunno il voto di Condotta, come proposto dal Coordinatore (secondo le indicazioni del PTOF riportate nel modello verbale);
- **Per ogni Alunno, entrando nella singola scheda con un doppio click sul nominativo:**
	- o Il Coordinatore controlla che sia riportato il giudizio sintetico (ed eventuale PAI per voti inferiori a 6 decimi), aggiorna la Media matematica, già riportata da Argo, cliccando sull'icona per ottenere la media corretta dei voti utile per l'attribuzione del credito;
	- o Il Coordinatore indica l'Esito (scegliere la voce opportuna);
	- o Il Consiglio di Classe attribuisce il Credito Scolastico, per le sole classi del triennio (secondo le indicazioni del PTOF riportate nel modello verbale);
	- o Il Coordinatore completa la procedura per il singolo alunno cliccando sul comando "Salva"
- Il Coordinatore, visualizzando la schermata dello "Scrutinio Finale" della classe, sceglie dal menù "Azioni" il comando "Stampa Tabellone". Nelle opzioni di stampa selezionare: Modello "Tabellone Scrutinio (ONLINE) (SF)"; Ordine di Stampa "Alfabetico"; Riporta intestazione materia su tutti i fogli; Riporta "Data di Stampa" e scegliere la data dello Scrutinio; Scegliere il Formato "A3 Verticale" e cliccare sul comando di "Stampa"
- Il Coordinatore Salva sul proprio computer il tabellone ottenuto in formato PDF.
- Il Coordinatore pubblica il file del tabellone finale sulla bacheca di Argo DidUp condividendolo **SOLO CON I DOCENTI DELLA CLASSE.**

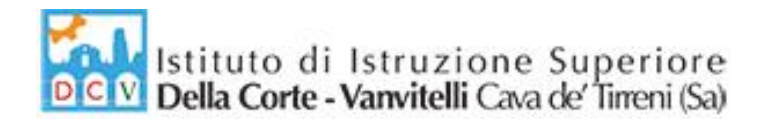

- Tutti i Docenti della Classe accedono al proprio Registro Argo DidUp e scaricano il tabellone inviato dal Coordinatore e confermano la "**Presa Visione**"
- Il coordinatore, ottenute le prese visioni di tutti i docenti, esporta l'elenco in formato excel con l'apposita funzione disponibile in Argo.
- Il Coordinatore converte il file excel in versione PDF (con la funzione File/Salva con Nome/Salva come PDF).
- Il Coordinatore invia, alla segreteria della Scuola, via mail : [sais066006@istruzione.it](mailto:sais066006@istruzione.it) i files (tutti PDF):
	- o **Verbale dello Scrutinio**
	- o **Tabellone finale dei voti**
	- o **Elenco Prese Visioni**

#### **Comunicazione degli esiti dello scrutinio finale alunni NON PROMOSSI**

**Il docente coordinatore di classe** comunicherà alla segreteria della Scuola i nominativi degli alunni NON promossi. La segreteria darà comunicazione ufficiale ai genitori degli alunni risultati NON PROMOSSI alla classe successiva del provvedimento assunto dal Consiglio di Classe. La comunicazione avverrà a mezzo fonogramma ed e-mail il giorno **13 Giugno 2020.**

#### **Eventuali aggiornamenti o nuove procedure nella gestione degli scrutini saranno tempestivamente comunicate.**

#### LA DIRIGENTE SCOLASTICA

 *Prof.ssa Franca Masi* Firma autografa sostituita a mezzo stampa ai sensi dell'articolo 3, comma 2, del D.lgs n. 39 del 1993

4

# **Istruzioni Registro elettronico Argo per Scrutinio Fine Anno**

- $\tau_{\rm eff} = -\epsilon_{\rm Higgs} \epsilon_{\rm H} \sin m_{\rm P} \omega_0 \sin \omega_0 \sin q \cos q \cos q$  $A[R[G]0]$ **AND UP** ISTITUTO DI ISTRUZIONE SUPERIORE - "DELLA CORTE-VAL  $\begin{array}{c}\n\bullet \\
\hline\n\downarrow\n\end{array}$ Scelta classe REGISTRO MAR 03/12/2019  $\sqrt{\frac{48}{4}}$ **SCRUTINI**  $\bigoplus$  $\bigoplus$  $\bigoplus$ M **DIDATTICA**  $\mathcal{D}_{2}$  $\bigoplus$  $\bigoplus$  $\mathcal{O}$ ORARIO  $\bigoplus$  $\bigoplus$ 眉 **BACHECA**
- Da Argo DidUp, dalla barra dei comandi a sinistra, selezionare "Scrutini"

Successivamente inserire i Voti, selezionando "Caricamento Voti" e scegliendo la classe

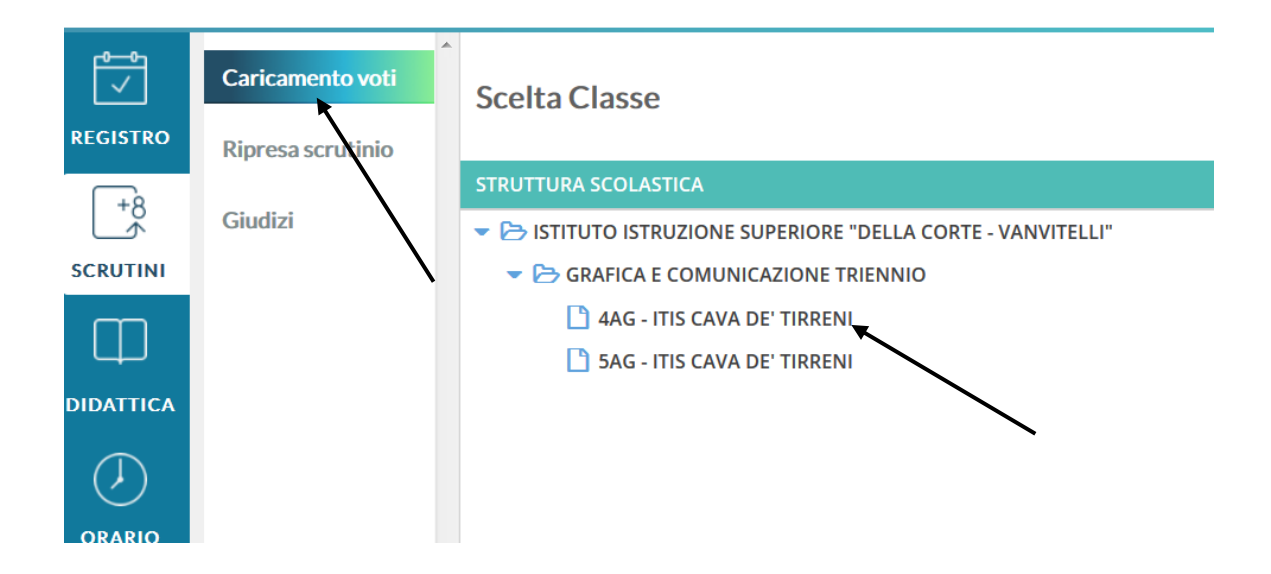

 Scegliere periodo dello scrutinio "Scrutinio Finale", verificare che sia selezionato : "Voti e Assenze" e cliccare su "Avanti"

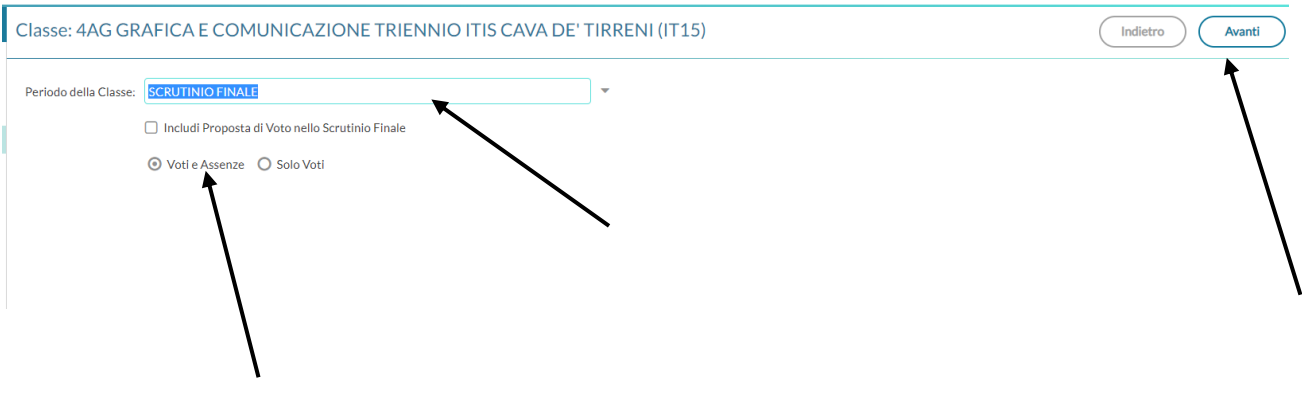

• Cliccare sulla disciplina

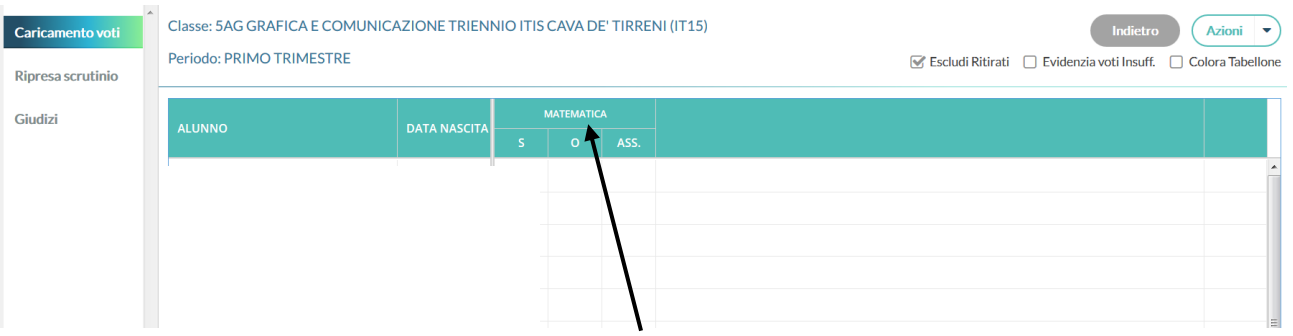

 Nella videata successiva cliccare sul pulsante "Azioni" e scegliere la voce "Importa voti dal registro elettronico"

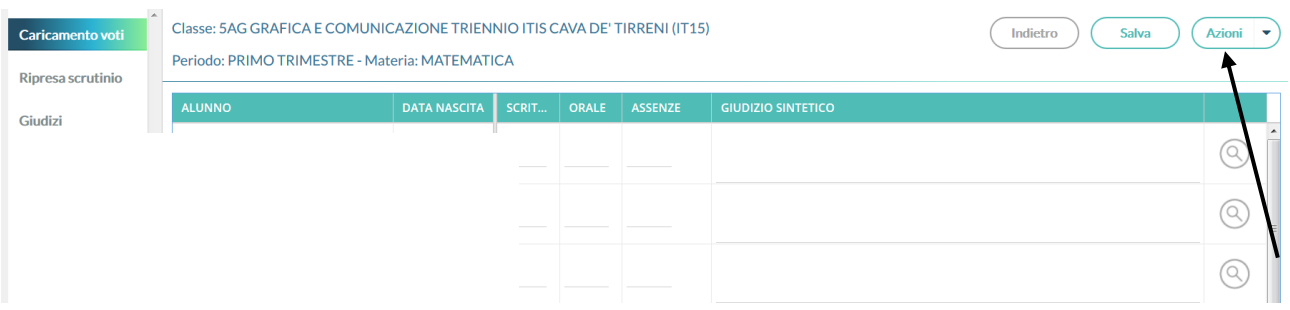

Indicare come periodo dal **11/12/2019** al **06/06/2020** e cliccare sull'icona "Importa"

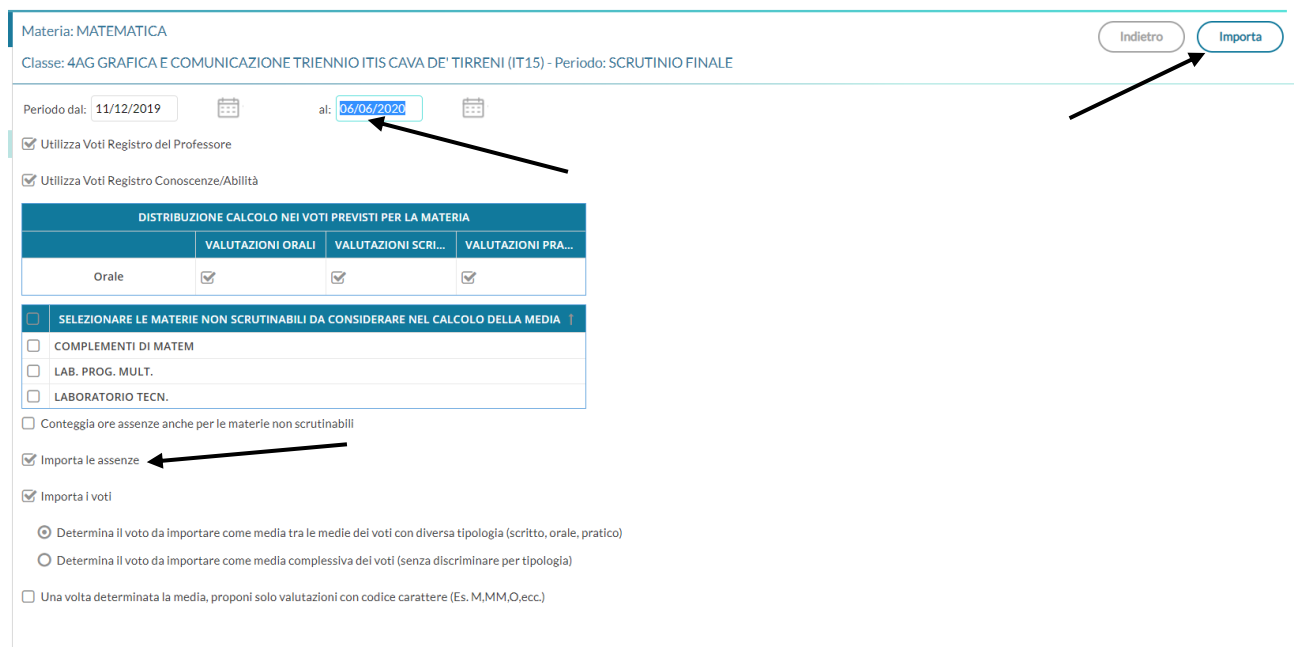

 Verificare tutti i voti proposti dal sistema e arrotondare l'eventuale mezzo voto e cliccare su "Salva".

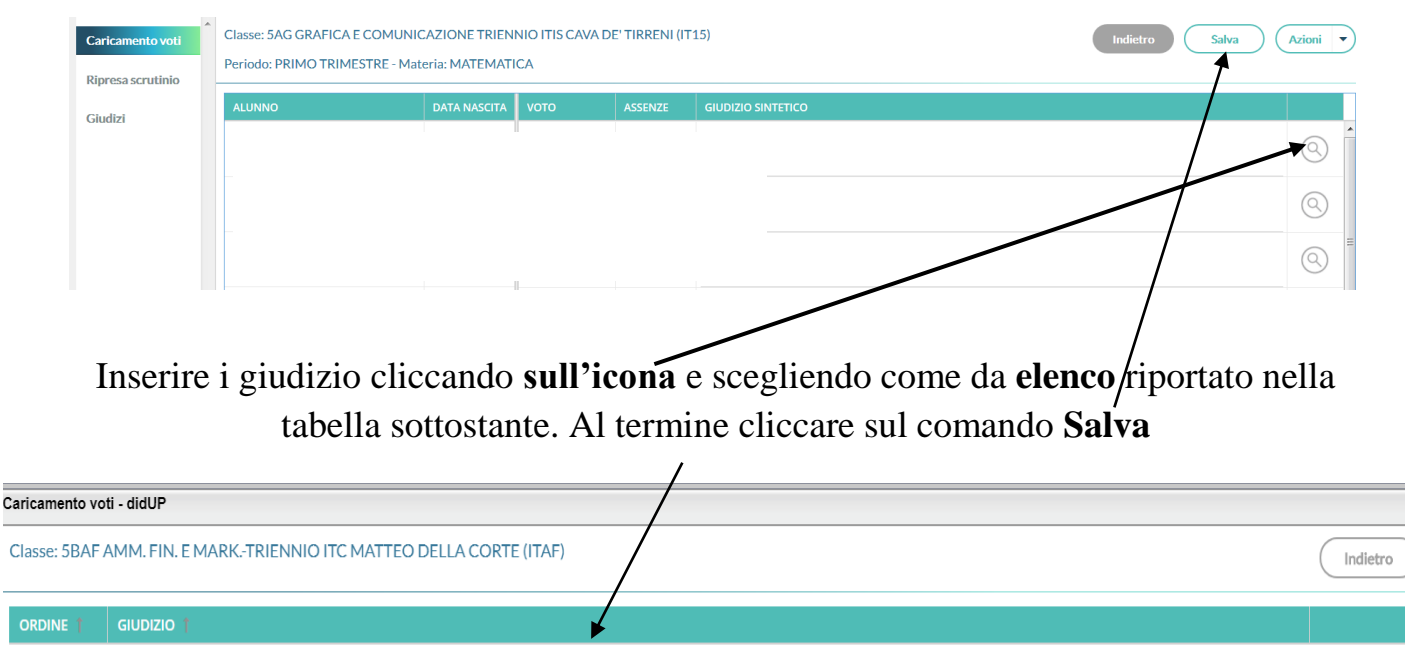

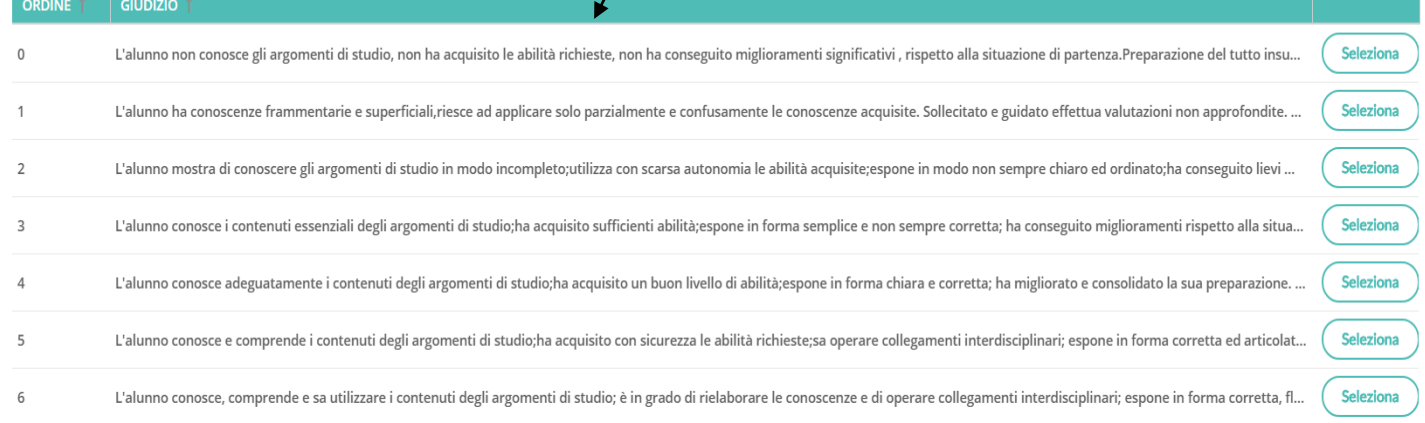

## **ATTENZIONE**

Per voti inferiori a 6 decimi, oltre alla scelta del giudizio corrispondente, è necessario aggiungere nella stessa finestra (fino ad un max di 2000 caratteri) il Piano degli Apprendimenti Individualizzato (PAI).

Ai sensi di quanto disposto dall'O.M. n.11 del 16/05/2020, si deve predisporre un piano di apprendimento individualizzato in cui sono indicati gli **obiettivi** di apprendimento da conseguire (contenuti da sviluppare), ai fini della proficua prosecuzione del processo di apprendimento nella classe successiva, nonché specifiche **strategie** (metodologie e strumenti, esempio: studio autonomo, utilizzo dispense, libro di testo, videotutorial etc ) per il miglioramento dei livelli di apprendimento.

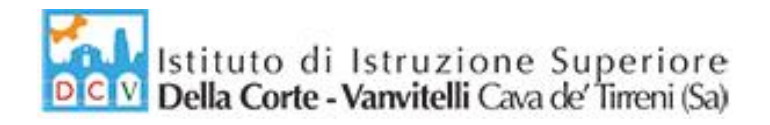

Allegato B

# **Piano di Integrazione degli Apprendimenti**

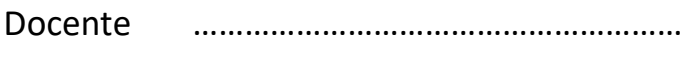

Disciplina ………………………………………………. Classe ……………………………………………….

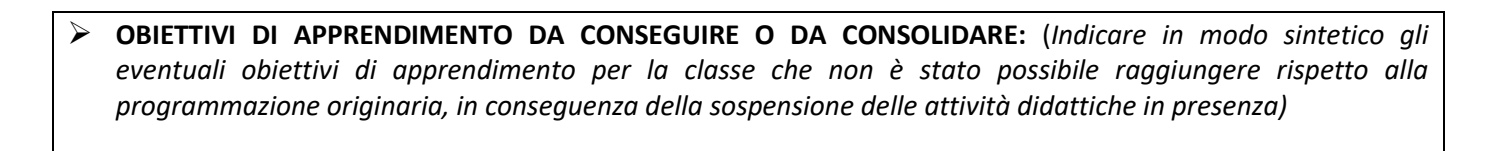

 **SPECIFICHE STRATEGIE PER L'INTEGRAZIONE DEGLI APPRENDIMENTI:** (*Descrivere con quali modalità, metodologie saranno svolte le attività di recupero nel prossimo anno scolastico)*